# Git tutorial

Mike Nolta

## 1. Basics

### Tell git who you are

\$ git config --global user.name "Your Name" \$ git config --global user.email your.name@example.com \$ git config --global color.ui true

The last line turns on color syntax highlighting.

### Initialize repository

\$ mkdir /path/to/repo \$ cd /path/to/repo \$ git init Initialized empty Git repository in /path/to/repo/.git/

Git stores everything in a single root .git/ directory, unlike svn, which puts a .svn/ dir in every subdirectory.

Make a mistake? Want to start fresh? Just delete the toplevel .git/ directory.

### Status

**\$ git status** # On branch master # # Initial commit # nothing to commit (create/copy files and use "git add" to track)

### Make a change

**\$ echo "Some text" > README \$ git status** # On branch master # # Initial commit # # Untracked files: # (use "git add ..." to include in what will be committed) # # README nothing added to commit but untracked files present (use "git add" to track)

### Stage the change

**\$ git add README \$ git status** # On branch master # # Initial commit # # Changes to be committed: # (use "git rm --cached ..." to unstage) # new file: README  $\#$ <br> $\#$ 

### Commit the change

**\$ git commit -m "my first commit; added README"** [master (root-commit) 1ae4083] my first commit; added README 1 file changed, 1 insertion(+) create mode 100644 README

### History of changes

**\$ git log** commit 1ae40839800b9f7d7c3e1ce033cd9c496ec65141 Author: Mike Nolta <mike@nolta.net> Date: Wed Jan 16 15:06:36 2013 -0500

my first commit; added README

### Make another change

**\$ echo "some more text" >> README**

**\$ git diff** diff --git a/README b/README index 7b57bd2..1f89c65 100644 --- a/README +++ b/README @@ -1 +1,2 @@ some text +some more text

**\$ git add README \$ git commit -m "added another line to README"** [master 6102a1c] added another line to README 1 file changed, 1 insertion(+)

### Now the history is...

**\$ git log** commit 6102a1c01cc1026acd27c21f83a47267870d6cdf Author: Mike Nolta <mike@nolta.net> Date: Wed Jan 16 15:07:53 2013 -0500

added another line to README

commit 1ae40839800b9f7d7c3e1ce033cd9c496ec65141 Author: Mike Nolta <mike@nolta.net> Date: Wed Jan 16 15:06:36 2013 -0500

my first commit; added README

## File lifecycle

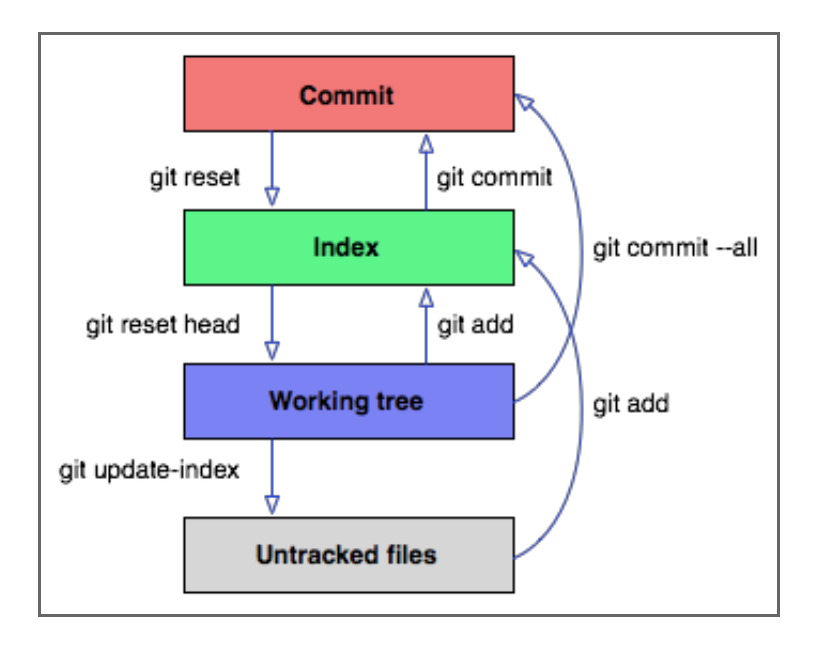

### Refering to commits

**\$ git show 1ae40839800b9f7d7c3e1ce033cd9c496ec65141** commit 1ae40839800b9f7d7c3e1ce033cd9c496ec65141 Author: Mike Nolta <mike@nolta.net> Date: Wed Jan 16 15:06:36 2013 -0500

my first commit; added README

diff --git a/README b/README new file mode 100644 index 0000000..7b57bd2 --- /dev/null +++ b/README @@ -0,0 +1 @@ +some text

## Working with commits

### How has the code changed?

**\$ git diff** *commit*

### Retrieve commit:

**\$ git checkout** *commit*

### Undo commit:

**\$ git revert** *commit*

1/20/13 Git tutorial

### Toss out all uncommited changes

**\$ git reset --hard** # gets rid of all changes

**\$ git checkout --** *filename* # gets rid of changes in just filename

# 2. Branching & Merging

1/20/13 Git tutorial

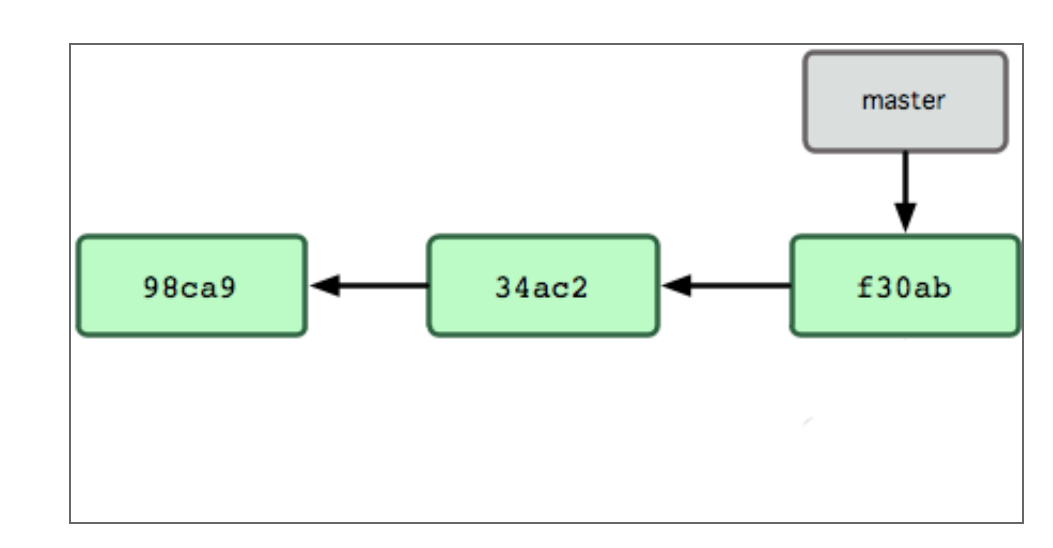

#### \$ git branch testing

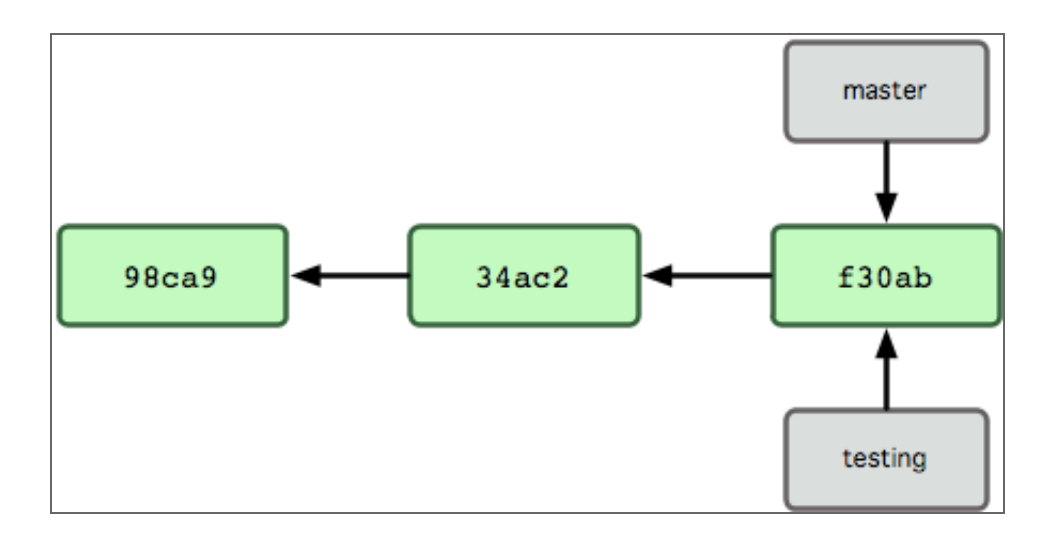

1/20/13 Git tutorial

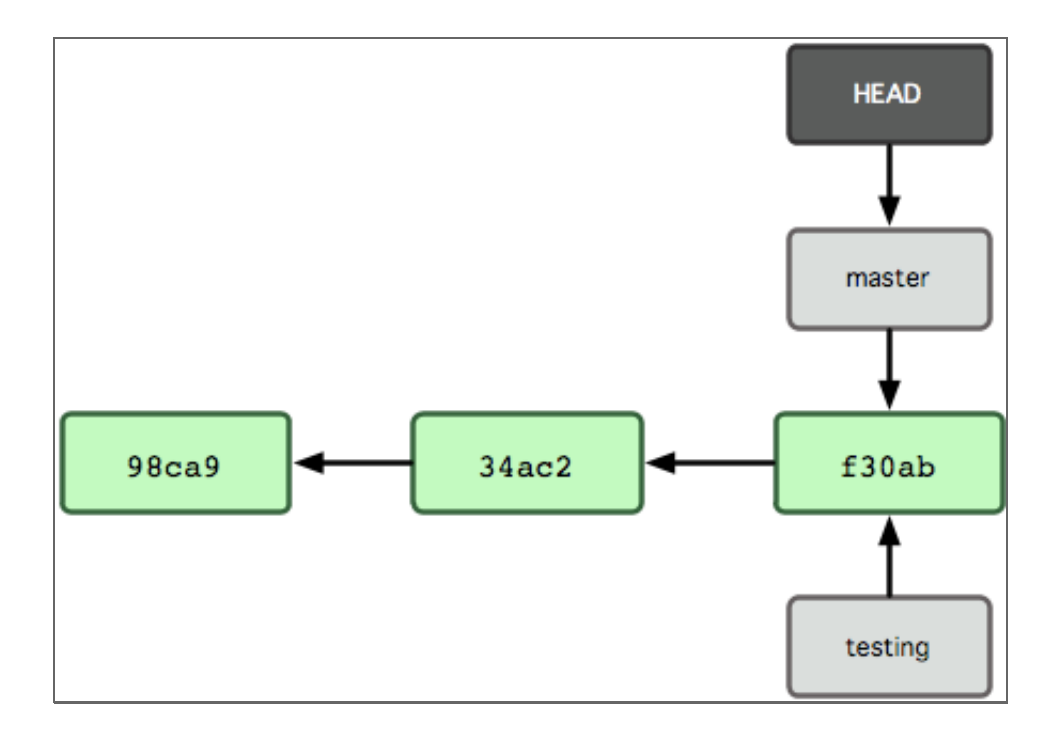

#### \$ git checkout testing

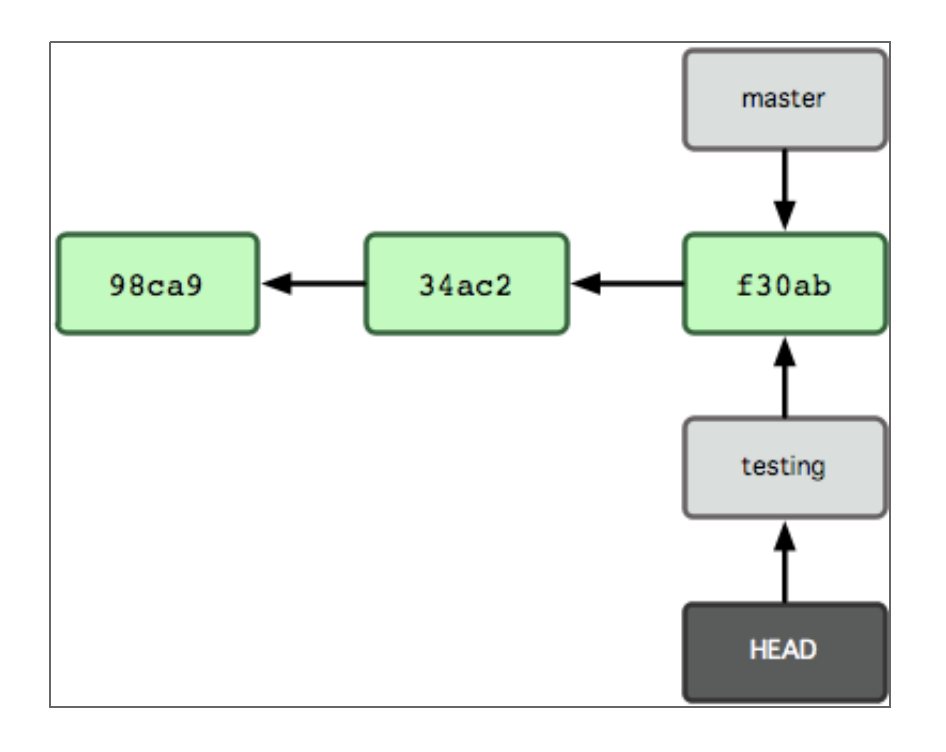

\$ git commit ...

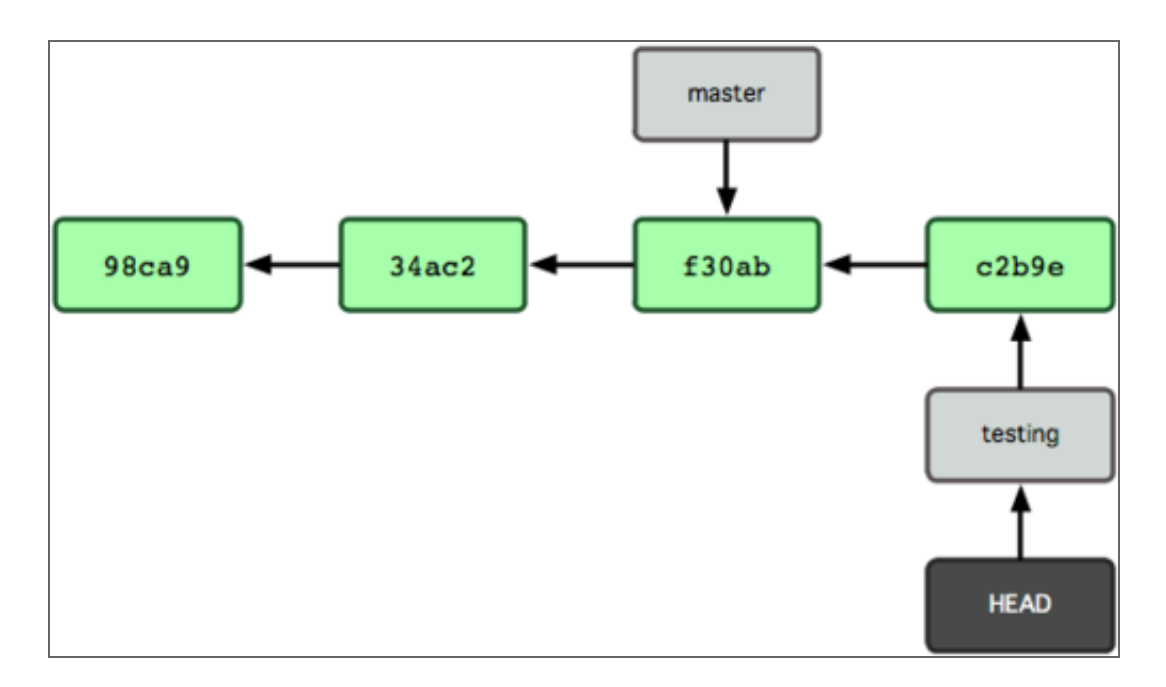

#### \$ git checkout master

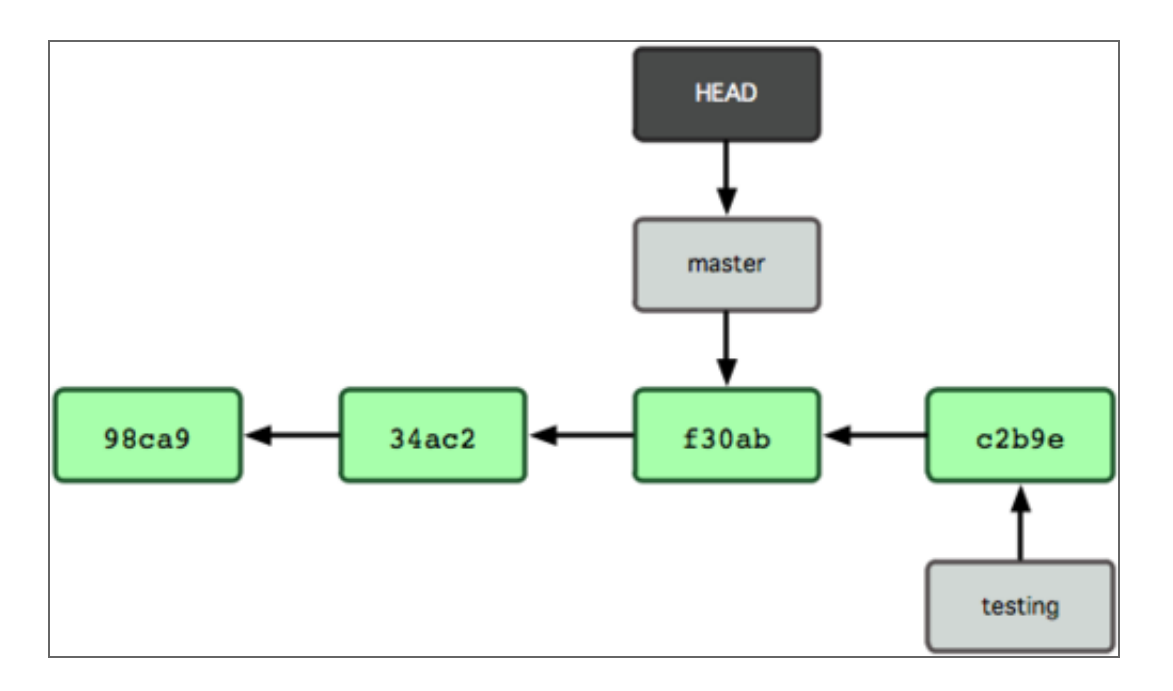

\$ git commit ...

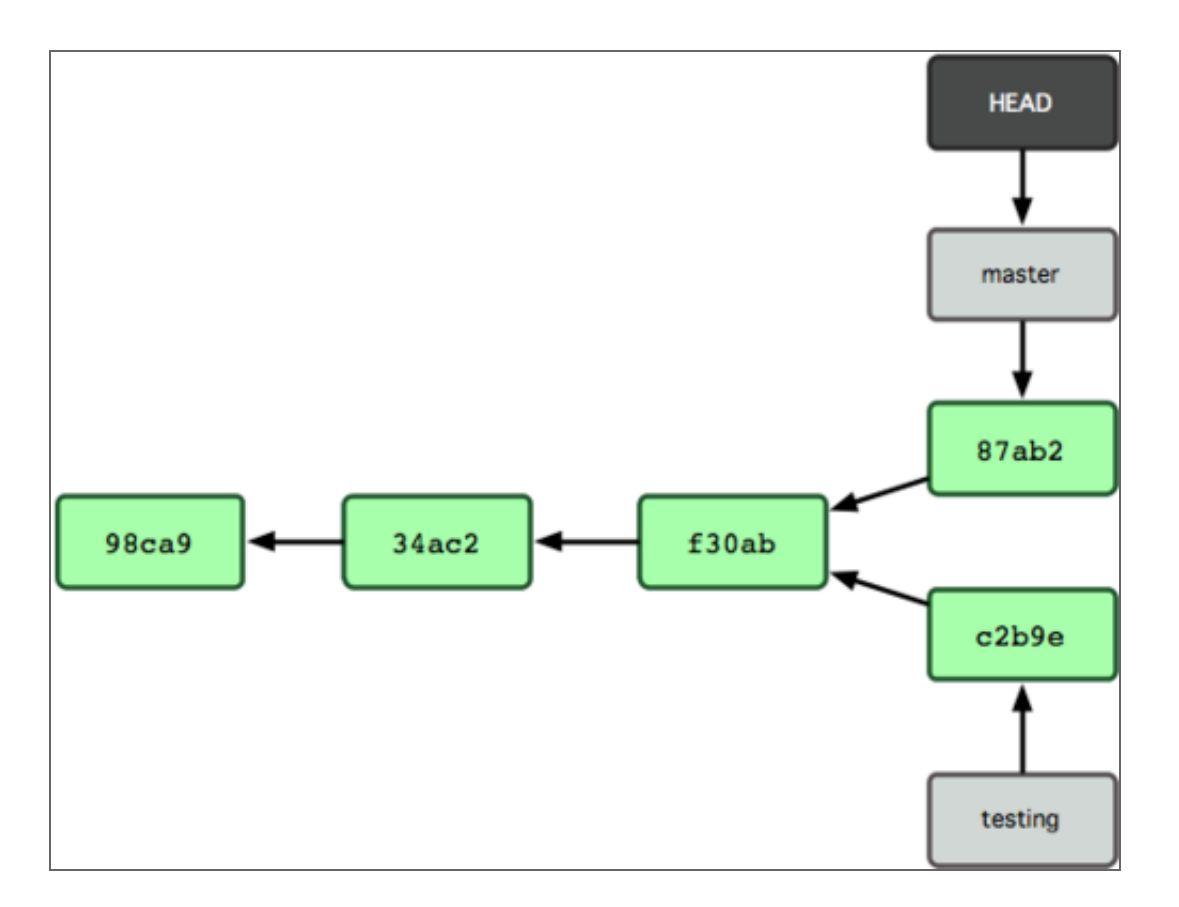

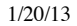

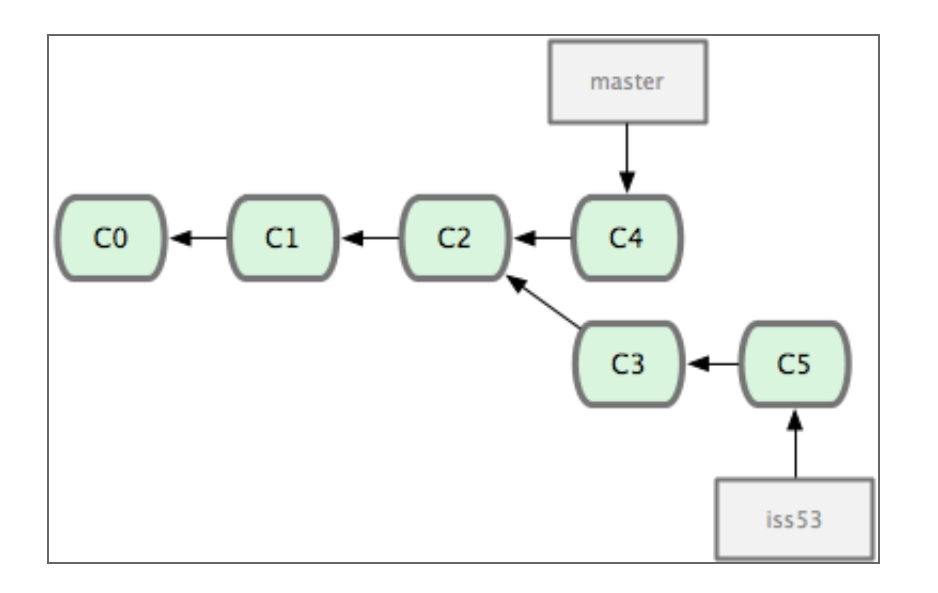

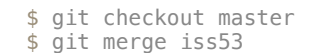

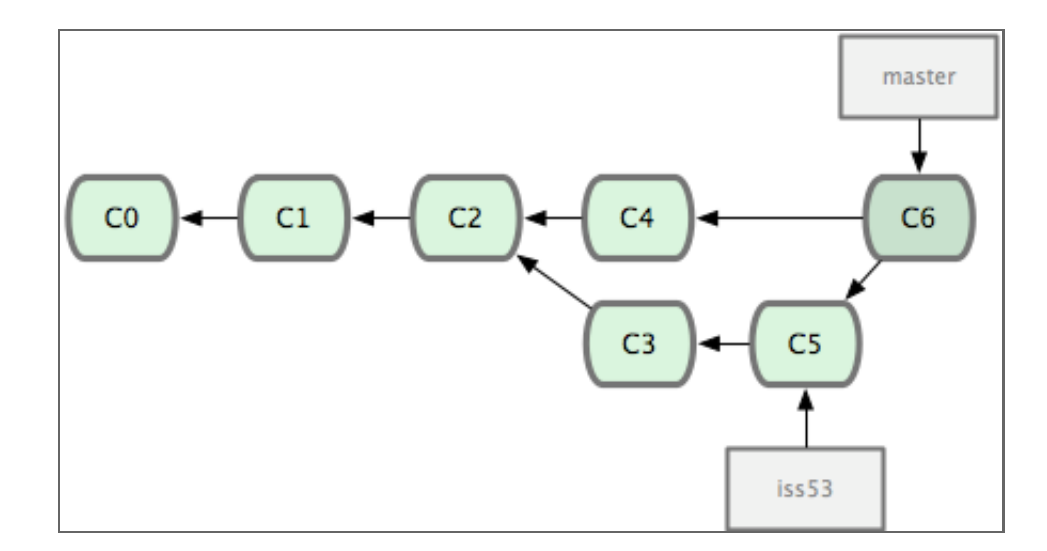

# 3. Modifying history

## Change the last commit's message

**\$ git commit --amend**

### Add a file to the last commit

**\$ git add** *filename* **\$ git commit --amend**

### Uncommitting

- **\$ git reset HEAD~1** # undoes the last commit
- **\$ git reset HEAD~2** # undoes the last 2 commits
- **\$ git reset HEAD~2 --hard** # '' and discards changes

### Learning more

- http://git-scm.com/book
- $\bullet~$ http://www-cs-students.stanford.edu/~blynn/gitmagic/
- http://www.sbf5.com/~cduan/technical/git/